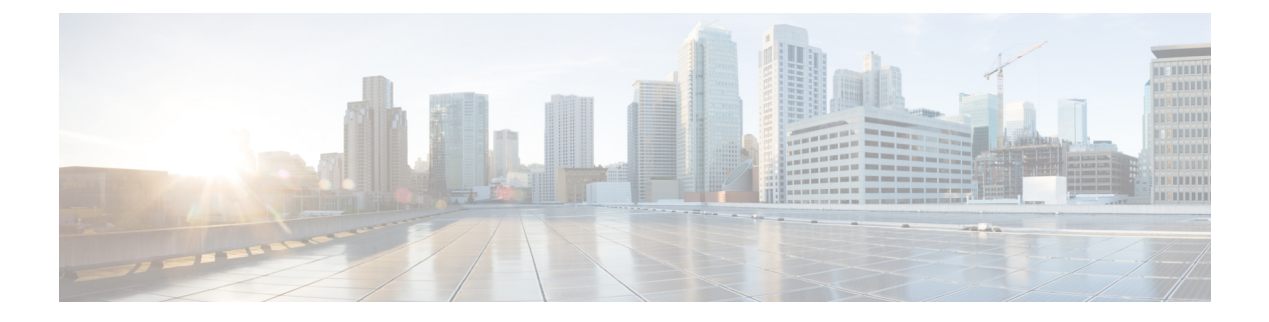

# **Managing Firmware**

This chapter includes the following sections:

- Managing BIOS [Firmware,](#page-0-0) page 1
- Managing the BMC [Firmware,](#page-2-0) page 3
- Managing the CMC [Firmware,](#page-4-0) page 5
- Managing SAS Expander [Firmware,](#page-5-0) page 6
- Managing the Network Adapter [Firmware,](#page-8-0) page 9

# <span id="page-0-0"></span>**Managing BIOS Firmware**

The examples in this section show how to use the Cisco IMC XML API to retrieve and update BIOS firmware. Each example shows the XML API request followed by the response from Cisco IMC.

This section includes the following examples:

- [Retrieving](#page-0-1) BIOS Running Firmware Version, on page 1
- [Retrieving](#page-1-0) BIOS Backup Firmware Version, on page 2
- [Retrieving](#page-1-1) BIOS Startup Firmware Version, on page 2
- <span id="page-0-1"></span>• [Upgrading](#page-1-2) BIOS Firmware Using TFTP, on page 2
- [Verifying](#page-2-1) the Progress of the Upgrade, on page 3
- [Activating](#page-2-2) the Installed BIOS Firmware, on page 3

### **Retrieving BIOS Running Firmware Version**

```
<configResolveDn cookie="1418810141/bed473ba-660a-1a66-800e-91fabb1b0ff4"
dn='sys/chassis-1/server-1/bios/fw-boot-loader' inHierarchical="false"/>
Response:
<configResolveDn cookie="1418810141/bed473ba-660a-1a66-800e-91fabb1b0ff4"
response="yes" dn="sys/chassis-1/server-1/bios/fw-boot-loader">
  <outConfig>
    <firmwareRunning dn="sys/chassis-1/server-1/bios/fw-boot-loader"
```

```
description="BIOS currently running firmware version"
    deployment="boot-loader" type="blade-bios" version="server.3.0.1.2.081720142325"/>
  </outConfig>
</configResolveDn>
```
#### **Retrieving BIOS Backup Firmware Version**

Request:

```
<configResolveDn cookie="1418810141/bed473ba-660a-1a66-800e-91fabb1b0ff4"
dn='sys/chassis-1/server-1/bios/fw-updatable' inHierarchical="false"/>
Response:
<configResolveDn cookie="1418810141/bed473ba-660a-1a66-800e-91fabb1b0ff4"
response="yes" dn="sys/chassis-1/server-1/bios/fw-updatable">
  <outConfig>
    <firmwareUpdatable dn="sys/chassis-1/server-1/bios/fw-updatable"
     description="BIOS firmware version" adminState="triggered"
     deployment="primary" operState="success"
     version="server.3.0.1.2.081720142325" protocol="none"
     remoteServer="" remotePath="" user="" pwd="" progress="Done,
     OK " type="blade-bios"/>
  </outConfig>
</configResolveDn>
```
#### <span id="page-1-1"></span>**Retrieving BIOS Startup Firmware Version**

Request:

```
<configResolveDn cookie="1418810756/8f046609-670a-1a67-800f-91fabb1b0ff4"
dn='sys/chassis-1/server-1/bios/fw-boot-def' inHierarchical="true"/>
Response:
```

```
<configResolveDn cookie="1418810756/8f046609-670a-1a67-800f-91fabb1b0ff4"
response="yes" dn="sys/chassis-1/server-1/bios/fw-boot-def">
 <outConfig>
   <firmwareBootDefinition dn="sys/chassis-1/server-1/bios/fw-boot-def"
    type="blade-bios">
   <firmwareBootUnit rn="bootunit-combined" description="BIOS startup
    firmware version" adminState="triggered" image="running"
    resetOnActivate="no" type="combined" version="server.3.0.1.2.081720142325"/>
   </firmwareBootDefinition>
 </outConfig>
</configResolveDn>
```
## **Upgrading BIOS Firmware Using TFTP**

The following example shows how to upgrade BIOS firmware using TFTP protocol. You can also upgrade the firmware using the following other protocols:

- FTP
- SFTP
- SCP
- HTTP

Request:

```
<configConfMo cookie='1418813107/6f2f499a-670a-1a67-8002-91fabb1b0ff4'
dn='sys/chassis-1/server-1/bios/fw-updatable'>
<inConfig>
 <firmwareUpdatable dn='sys/chassis-1/server-1/bios/fw-updatable'
  adminState='trigger' protocol='tftp' type='blade-bios'
   remoteServer='10.106.27.149' remotePath='sriparim/server-BIOS-3-0-1-2.cap'/>
```

```
</inConfig>
</configConfMo>
Response:
<configConfMo dn="sys/chassis-1/server-1/bios/fw-updatable"
cookie="1418813107/6f2f499a-670a-1a67-8002-91fabb1b0ff4" response="yes">
  <outConfig>
    <firmwareUpdatable dn="sys/chassis-1/server-1/bios/fw-updatable"
     description="BIOS firmware version" adminState="triggered"
    deployment="primary" operState="failed" version="server.3.0.1.2.081720142325"
    protocol="none" remoteServer="" remotePath="" user="" pwd=""
   progress=" Update In Progress " type="blade-bios" status="modified"/>
  \langle/\overline{outConfig>
</configConfMo>
```
## <span id="page-2-1"></span>**Verifying the Progress of the Upgrade**

Request:

```
<configResolveDn cookie="1418813107/6f2f499a-670a-1a67-8002-91fabb1b0ff4"
response="yes" dn="sys/chassis-1/server-1/bios/fw-updatable">
Response:
 <outConfig>
<firmwareUpdatable dn="sys/chassis-1/server-1/bios/fw-updatable"
   description="BIOS firmware version" adminState="triggered"
  deployment="primary" operState="success"
  version="server.2.0.1.17.081720142325" protocol="none"
   remoteServer="" remotePath="" user="" pwd=""
   progress="Done, OK " type="blade-bios"/>
  </outConfig>
</configResolveDn>
```
<span id="page-2-2"></span>**Activating the Installed BIOS Firmware**

```
Ú
```
**Important** Host must be powered off while activating BIOS.

Request:

```
<configConfMo dn="sys/chassis-1/server-1/bios/fw-boot-def/bootunit-combined"
cookie="1418814643/d6338300-680a-1a68-8003-91fabb1b0ff4" response="yes">
<inConfig>
 <firmwareBootUnit dn='sys/chassis-1/server-1/bios/fw-boot-def/bootunit-combined'
  adminState='trigger' image='backup' resetOnActivate='yes' />
 </inConfig>
Response:
<configConfMo dn="sys/chassis-1/server-1/bios/fw-boot-def/bootunit-combined"
cookie="1418814643/d6338300-680a-1a68-8003-91fabb1b0ff4" response="yes">
 <outConfig>
  <firmwareBootUnit dn="sys/chassis-1/server-1/bios/fw-boot-def/bootunit-combined"
   description="BIOS startup firmware version" adminState="triggered"
   image="running" resetOnActivate="no" type="combined"
  version="server.3.0.1.2.081720142325" status="modified"/>
  </outConfig>
```

```
</configConfMo>
```
## <span id="page-2-0"></span>**Managing the BMC Firmware**

The examples in this section show how to use the Cisco IMC XML API to retrieve and update BMC firmware. Each example shows the XML API request followed by the response from Cisco IMC.

This section includes the following examples:

- [Retrieving](#page-3-0) the BMC Firmware Running Version, on page 4
- Updating BMC [Firmware](#page-3-1), on page 4
- [Activating](#page-3-2) the Firmware, on page 4

### <span id="page-3-0"></span>**Retrieving the BMC Firmware Running Version**

Request:

```
<configResolveDn cookie="1421228528/664ed95d-9a0c-1c9a-8002-91fabb1b0ff4"
dn='sys/chassis-1/server-1/mgmt/fw-system' inHierarchical="false"/>
Response:
 <configResolveDn cookie="1421228528/664ed95d-9a0c-1c9a-8002-91fabb1b0ff4"
response="yes" dn="sys/chassis-1/server-1/mgmt/fw-system">
  <outConfig>
    <firmwareRunning dn="sys/chassis-1/server-1/mgmt/fw-system"
     description="Cisco IMC currently running firmware version"
    deployment="system" type="blade-controller" version="2.0(6.4)"/>
  </outConfig>
</configResolveDn>
```
### <span id="page-3-1"></span>**Updating BMC Firmware**

The following example shows how to upgrade BMC firmware using the TFTP protocol. You can also upgrade the firmware using the following other protocols:

- FTP
- SFTP
- SCP
- HTTP

Request:

```
<configConfMo cookie='1421233678/d85dfcf5-9a0c-1c9a-8002-91fabb1b0ff4'
dn='sys/chassis-1/server-1/mgmt/fw-updatable'>
<inConfig>
  <firmwareUpdatable dn='sys/chassis-1/server-1/mgmt/fw-updatable'
   adminState='trigger' protocol='tftp' type='blade-controller'
   remoteServer='10.106.27.149' remotePath='hlkABSG/upd-pkg-cimc.full.2.0.6.15.bin'/>
</inConfig>
</configConfMo>
```
## Response:

```
<outConfig>
<firmwareUpdatable dn="sys/chassis-1/slot-1/mgmt/fw-updatable"
 description="System IO Controller backup firmware version"
  adminState="triggered" deployment="backup" operState="updating"
  version="0.0(4.r202878)" protocol="none" remoteServer="" remotePath=""
  user="" pwd="" progress="5" type="sioc"/>
 </outConfig>
</configResolveDn>
```
### **Activating the Firmware**

Request:

<**configConfMo** cookie='1421240125/e86a101e-9d0c-1c9d-8002-91fabb1b0ff4' **dn='sys/chassis-1/server-1/mgmt/fw-boot-def/bootunit-combined'**>

```
<inConfig>
  <firmwareBootUnit dn='sys/chassis-1/server-1/mgmt/fw-boot-def/bootunit-combined'
   adminState='trigger' image='backup' resetOnActivate='yes' />
 </inConfig>
</configConfMo>
Response:
<configConfMo dn="sys/chassis-1/server-1/mgmt/fw-boot-def/bootunit-combined"
cookie="1421240125/e86a101e-9d0c-1c9d-8002-91fabb1b0ff4" response="yes">
<outConfig>
 <firmwareBootUnit dn="sys/chassis-1/server-1/mgmt/fw-boot-def/bootunit-combined"
 description="Cisco IMC startup firmware version" adminState="triggered"
  image="running" resetOnActivate="no" type="combined" version="2.0(6.4)"
  status="modified"/>
  </outConfig>
</configConfMo>
```
## <span id="page-4-0"></span>**Managing the CMC Firmware**

The examples in this section show how to use the Cisco IMC XML API to retrieve and update CMC firmware. Each example shows the XML API request followed by the response from Cisco IMC.

This section includes the following examples:

- Updating CMC [Firmware](#page-4-1), on page 5
- <span id="page-4-1"></span>• [Verifying](#page-5-1) the Progress of the Upgrade, on page 6
- [Activating](#page-5-2) the Firmware, on page 6

## **Updating CMC Firmware**

The following example shows how to upgrade CMC firmware using TFTP protocol. You can also upgrade the firmware using the following other protocols:

- FTP
- SFTP
- SCP
- HTTP

```
<configConfMo cookie='1420794510/983be121-350c-1c35-8004-91fabb1b0ff4'
dn='sys/chassis-1/slot-1/mgmt/fw-updatable'>
<inConfig>
 <firmwareUpdatable dn='sys/chassis-1/slot-1/mgmt/fw-updatable'
 adminState='trigger' protocol='tftp' type='sioc' remoteServer='10.106.27.149'
  remotePath='sriparim/chassis.img'/>
</inConfig>
</configConfMo>
Response:
<outConfig>
 <firmwareUpdatable dn="sys/chassis-1/slot-1/mgmt/fw-updatable"
```

```
description="System IO Controller backup firmware version"
 adminState="triggered" deployment="backup" operState="updating"
  version="0.0(4.r202878)" protocol="none" remoteServer="" remotePath=""
  user="" pwd="" progress="5" type="sioc"/>
  </outConfig>
</configResolveDn>
```
## <span id="page-5-1"></span>**Verifying the Progress of the Upgrade**

#### Request:

```
<configResolveDn cookie="1420807158/bf2e8355-380c-1c38-8002-91fabb1b0ff4"
dn='sys/chassis-1/slot-1/mgmt/fw-updatable' inHierarchical="false"/>
Response:
  <configResolveDn cookie="1420807158/bf2e8355-380c-1c38-8002-91fabb1b0ff4"
response="yes" dn="sys/chassis-1/slot-1/mgmt/fw-updatable">
 <outConfig>
  <firmwareUpdatable dn="sys/chassis-1/slot-1/mgmt/fw-updatable"
   description="System IO Controller backup firmware version" adminState="triggered"
   deployment="backup" operState="ready" version="0.0(4.r205775)" protocol="none"
   remoteServer="" remotePath="" user="" pwd="" progress="Success" type="sioc"/>
  </outConfig>
</configResolveDn>
```
### <span id="page-5-2"></span>**Activating the Firmware**

#### Request:

```
<configConfMo cookie='1420810495/57090030-390c-1c39-8002-91fabb1b0ff4'
 dn='sys/chassis-1/slot-1/mgmt/fw-boot-def/bootunit-combined'>
  <inConfig>
   <firmwareBootUnit dn='sys/chassis-1/slot-1/mgmt/fw-boot-def/bootunit-combined'
    adminState='trigger' image='backup' resetOnActivate='yes' />
   </inConfig>
</configConfMo>
Response:
<configConfMo dn="sys/chassis-1/slot-1/mgmt/fw-boot-def/bootunit-combined"
cookie="1420810495/57090030-390c-1c39-8002-91fabb1b0ff4" response="yes">
 <outConfig>
  <firmwareBootUnit dn="sys/chassis-1/slot-1/mgmt/fw-boot-def/bootunit-combined"
   description="System Input Out Controller startup firmware version"
   adminState="triggered" image="running" resetOnActivate="no" type="combined"
   version="0.0(4.r204950)" status="modified"/>
```

```
</outConfig>
</configConfMo>
```
## <span id="page-5-0"></span>**Managing SAS Expander Firmware**

The examples in this section show how to use the Cisco IMC XML API to retrieve and update SAS expander firmware. Each example shows the XML API request followed by the response from Cisco IMC.

This section includes the following examples:

- [Retrieving](#page-6-0) SAS Expander Firmware Details, on page 7
- [Retrieving](#page-6-1) Running SAS Expander Firmware Version, on page 7
- [Retrieving](#page-6-2) SAS Expander Firmware Backup Version, on page 7
- [Retrieving](#page-7-0) SAS Expander Boot Definition Firmware Version, on page 8
- [Upgrading](#page-7-1) SAS Expander Firmware on SAS Expander 1, on page 8
- Verifying the Status of SAS Expander [Firmware](#page-8-1) Upgrade, on page 9
- [Activating](#page-8-2) the Firmware, on page 9

### <span id="page-6-0"></span>**Retrieving SAS Expander Firmware Details**

Request:

```
<configResolveClass cookie="1428566069/191135cc-4613-1346-8003-e87877e2cff4"
inHierarchical="true" classId="storageExpander"/>
Response:
<configResolveClass cookie="1428566069/191135cc-4613-1346-8003-e87877e2cff4"
response="yes" classId="storageExpander">
 <outConfigs>
    <storageExpander id="1" description="Storage controller - SAS Expander"
     dn="sys/chassis-1/expander-sas-1">
      <firmwareRunning rn="fw-system"
      description="SAS Expander currently running firmware version"
      deployment="system" type="expander-sas" version="04.08.01_B052"/>
     <firmwareUpdatable rn="fw-updatable" description="SAS Expander backup firmware version"
       adminState="triggered" deployment="backup" operState="ready"
       version="04.08.01 B052" protocol="none" remoteServer="" remotePath=""
       user="" pwd="" progress="Success" type="expander-sas"/>
      <firmwareBootDefinition rn="fw-boot-def" type="expander-sas">
      <firmwareBootUnit rn="bootunit-combined"
       description="SAS Expander startup firmware version" adminState="triggered"
       image="running" resetOnActivate="no" type="combined" version="04.08.01_B052"/>
      </firmwareBootDefinition>
    </storageExpander>
    <storageExpander id="2" description="Storage controller - SAS Expander"
      dn="sys/chassis-1/expander-sas-2">
     <firmwareRunning rn="fw-system"
      description="SAS Expander currently running firmware
      version" deployment="system" type="expander-sas" version="04.08.01_B052"/>
     <firmwareUpdatable rn="fw-updatable"
      description="SAS Expander backup firmware version" adminState="triggered"
      deployment="backup" operState="ready" version="04.08.01_B052" protocol="none"
     remoteServer="" remotePath="" user="" pwd="" progress="Success" type="expander-sas"/>
     <firmwareBootDefinition rn="fw-boot-def" type="expander-sas">
     <firmwareBootUnit rn="bootunit-combined"
      description="SAS Expander startup firmware version" adminState="triggered"
      image="running" resetOnActivate="no" type="combined" version="04.08.01_B052"/>
      </firmwareBootDefinition>
    </storageExpander>
  </outConfigs>
</configResolveClass>
```
### <span id="page-6-1"></span>**Retrieving Running SAS Expander Firmware Version**

#### Request:

```
<configResolveDn cookie="1428566846/738bfd6c-4613-1346-8004-e87877e2cff4"
dn='sys/chassis-1/expander-sas-2/fw-system' inHierarchical="true"/>
Response:
<configResolveDn cookie="1428566846/738bfd6c-4613-1346-8004-e87877e2cff4"
response="yes" dn="sys/chassis-1/expander-sas-2/fw-system">
<outConfig>
<firmwareRunning dn="sys/chassis-1/expander-sas-2/fw-system"
 description="SAS Expander currently running firmware version"
 deployment="system" type="expander-sas" version="04.08.01_B052"/>
</outConfig>
```

```
</configResolveDn>
```
### **Retrieving SAS Expander Firmware Backup Version**

```
<configResolveDn cookie="1428566846/738bfd6c-4613-1346-8004-e87877e2cff4"
dn='sys/chassis-1/expander-sas-1/fw-updatable' inHierarchical="true"/>
```
Response:

```
<configResolveDn cookie="1428566846/738bfd6c-4613-1346-8004-e87877e2cff4"
response="yes" dn="sys/chassis-1/expander-sas-1/fw-updatable">
 <outConfig>
   <firmwareUpdatable dn="sys/chassis-1/expander-sas-1/fw-updatable"
   description="SAS Expander backup firmware version" adminState="triggered"
    deployment="backup" operState="ready" version="04.08.01_B052" protocol="none"
    remoteServer="" remotePath="" user="" pwd="" progress="Success"
   type="expander-sas"/>
 </outConfig>
</configResolveDn>
```
#### <span id="page-7-0"></span>**Retrieving SAS Expander Boot Definition Firmware Version**

Request:

```
<configResolveDn cookie="1428566846/738bfd6c-4613-1346-8004-e87877e2cff4"
dn='sys/chassis-1/expander-sas-2/fw-boot-def' inHierarchical="true"/>
Response:
<configResolveDn cookie="1428566846/738bfd6c-4613-1346-8004-e87877e2cff4"
response="yes" dn="sys/chassis-1/expander-sas-2/fw-boot-def">
  <outConfig>
   <firmwareBootDefinition dn="sys/chassis-1/expander-sas-2/fw-boot-def"
    type="expander-sas">
    <firmwareBootUnit rn="bootunit-combined" description="SAS Expander
    startup firmware version" adminState="triggered" image="running"
    resetOnActivate="no" type="combined" version="04.08.01_B052"/>
    </firmwareBootDefinition>
  </outConfig>
```

```
</configResolveDn>
```
### **Upgrading SAS Expander Firmware on SAS Expander 1**

The following example shows how to upgrade SAS expander firmware using TFTP protocol. You can also upgrade the firmware using the following other protocols:

- FTP
- SFTP
- SCP
- HTTP

#### Request:

```
<configConfMo cookie='1428567858/e6b2ac69-4613-1346-8005-e87877e2cff4'
dn='sys/chassis-1/expander-sas-1/fw-updatable'>
<inConfig>
  <firmwareUpdatable dn='sys/chassis-1/expander-sas-1/fw-updatable'
   adminState='trigger' protocol='tftp' type='expander-sas'
   remoteServer='10.197.125.101' remotePath='xxxxxx/fw_image-B052.bin'/>
 </inConfig>
</configConfMo>
Response:
```

```
<configConfMo dn="sys/chassis-1/expander-sas-1/fw-updatable"
cookie="1428567858/e6b2ac69-4613-1346-8005-e87877e2cff4" response="yes">
 <outConfig>
   <firmwareUpdatable dn="sys/chassis-1/expander-sas-1/fw-updatable"
   description="SAS Expander backup firmware version" adminState="triggered"
    deployment="backup" operState="updating" version="04.08.01_B052"
   protocol="none" remoteServer="" remotePath="" user="" pwd="" progress="0"
    type="expander-sas" status="modified"/>
  </outConfig>
</configConfMo>
```
## <span id="page-8-1"></span>**Verifying the Status of SAS Expander Firmware Upgrade**

Request:

```
<configResolveDn cookie="1428566846/738bfd6c-4613-1346-8004-e87877e2cff4"
dn='sys/chassis-1/expander-sas-1/fw-updatable' inHierarchical="true"/>
Response:
<configResolveDn cookie="1428567858/e6b2ac69-4613-1346-8005-e87877e2cff4"
response="yes" dn="sys/chassis-1/expander-sas-1/fw-updatable">
 <outConfig>
  <firmwareUpdatable dn="sys/chassis-1/expander-sas-1/fw-updatable"
   description="SAS Expander backup firmware version" adminState="triggered"
   deployment="backup" operState="ready" version="04.08.01_B052" protocol="none"
  remoteServer="" remotePath="" user="" pwd="" progress="Success"
  type="expander-sas"/>
  </outConfig>
</configResolveDn>
```
## <span id="page-8-2"></span>**Activating the Firmware**

Request:

```
<configConfMo cookie='1418823162/649dcd2f-6a0a-1a6a-8008-91fabb1b0ff4'
dn='sys/chassis-1/sasexp-1/fw-boot-def/bootunit-combined'>
  <inConfig>
    <firmwareBootUnit dn='sys/chassis-1/sasexp-1/fw-boot-def/bootunit-combined'
     adminState='trigger' image='backup' resetOnActivate='yes' />
    </inConfig>
</configConfMo>
Response:
<configConfMo dn="sys/chassis-1/expander-sas-1/fw-boot-def/bootunit-combined"
cookie="1428568472/4e033c69-4713-1347-8006-e87877e2cff4" response="yes">
 <outConfig>
  <firmwareBootUnit dn="sys/chassis-1/expander-sas-1/fw-boot-def/bootunit-combined"
   description="SAS Expander startup firmware version" adminState="triggered"
   image="running" resetOnActivate="no" type="combined" version="04.08.01_B052"
  status="modified"/>
  \langle/outConfig>
</configConfMo>
```
## <span id="page-8-0"></span>**Managing the Network Adapter Firmware**

The examples in this section show how to use the Cisco IMC XML API to retrieve and update the network adapter firmware. Each example shows the XML API request followed by the response from Cisco IMC.

This section includes the following examples:

- [Retrieving](#page-9-0) the Adapter Firmware Running Version, on page 10
- [Retrieving](#page-9-1) the Adapter Firmware Backup Version, on page 10
- [Retrieving](#page-9-2) the Adapter Firmware Boot Loader Version, on page 10
- Updating the Adapter [Firmware](#page-9-3), on page 10
- Viewing the [Progress](#page-10-0) of the Update, on page 11
- [Activating](#page-10-1) the Firmware, on page 11

## <span id="page-9-0"></span>**Retrieving the Adapter Firmware Running Version**

Request:

```
<configResolveDn cookie='1431644026/649b1615-1316-1613-8003-d27f77e2cff4'
inHierarchical='false' dn='sys/chassis-1/slot-1/shared-io-module/mgmt/fw-system' />
Response:
<configResolveDn cookie="1431644026/649b1615-1316-1613-8003-d27f77e2cff4"
response="yes" dn="sys/chassis-1/slot-1/shared-io-module/mgmt/fw-system">
<outConfig>
<firmwareRunning dn="sys/chassis-1/slot-1/shared-io-module/mgmt/fw-system"
 description="Cisco VIC adapter currently running firmware version" deployment="system"
 type="adaptor" version="4.0(300.22)"/>
 </outConfig>
</configResolveDn>
```
## <span id="page-9-1"></span>**Retrieving the Adapter Firmware Backup Version**

#### Request:

```
<configResolveDn cookie='1431644026/649b1615-1316-1613-8003-d27f77e2cff4'
inHierarchical='false' dn='sys/chassis-1/slot-2/shared-io-module/mgmt/fw-updatable' />
```
#### Response:

```
<configResolveDn cookie="1431644026/649b1615-1316-1613-8003-d27f77e2cff4"
response="yes" dn="sys/chassis-1/slot-2/shared-io-module/mgmt/fw-updatable">
<outConfig>
<firmwareUpdatable dn="sys/chassis-1/slot-2/shared-io-module/mgmt/fw-updatable"
  description="Cisco VIC adapter backup firmware version" adminState="triggered"
 deployment="backup" version="4.0(300.20)" protocol="none" remoteServer=""
 remotePath="" user="" pwd="" progress="Stage: No operation (0%), Status: Idle,
 Error: No error" type="adaptor"/>
</outConfig>
</configResolveDn>
```
#### **Retrieving the Adapter Firmware Boot Loader Version**

#### Request:

```
<configResolveDn cookie='1431644026/649b1615-1316-1613-8003-d27f77e2cff4'
inHierarchical='false' dn='sys/chassis-1/slot-1/shared-io-module/mgmt/fw-boot-loader'/>
```
#### Response:

```
<configResolveDn cookie="1431644026/649b1615-1316-1613-8003-d27f77e2cff4"
response="yes" dn="sys/chassis-1/slot-1/shared-io-module/mgmt/fw-boot-loader">
<outConfig>
<firmwareRunning dn="sys/chassis-1/slot-1/shared-io-module/mgmt/fw-boot-loader"
 description="Cisco VIC adapter currently running boot loader firmware version"
 deployment="boot-loader" type="adaptor" version="4.0(300.22)"/>
</outConfig>
</configResolveDn>
```
### **Updating the Adapter Firmware**

The following example shows how to upgrade the adapter firmware using the SCP protocol. You can also upgrade the firmware using the following other protocols:

- FTP
- SFTP
- TFTP
- HTTP

Request:

```
<configConfMo cookie="0955187490/0b79d656-bd64-14bd-8002-82f92a02b884"
dn="sys/chassis-1/slot-1/shared-io-module/mgmt/fw-updatable">
<inConfig>
 <firmwareUpdatable dn="sys/chassis-1/slot-1/shared-io-module/mgmt/fw-updatable"
 adminState="trigger" protocol="scp" user="sriparim" pwd="password"
  remoteServer="10.197.125.101" remotePath="/scp/kjhadhsaim/cruz-latest.bin"
  type="adaptor"/>
 </inConfig>
</configConfMo>
Response:
```

```
<configConfMo dn="sys/chassis-1/slot-1/shared-io-module/mgmt/fw-updatable"
cookie="0955187490/0b79d656-bd64-14bd-8002-82f92a02b884" response="yes">
<outConfig>
 <firmwareUpdatable dn="sys/chassis-1/slot-1/shared-io-module/mgmt/fw-updatable"
   description="Cisco VIC adapter backup firmware version" adminState="triggered"
  deployment="backup" version="4.0(300.27)" protocol="none" remoteServer="" remotePath=""
   user="" pwd="" progress="Stage: Transferring (15%), Status: Update in progress,
   Error: No error" type="adaptor" status="modified"/>
</outConfig>
</configConfMo>
```
### <span id="page-10-0"></span>**Viewing the Progress of the Update**

Request:

```
<configResolveDn cookie='0955187490/0b79d656-bd64-14bd-8002-82f92a02b884'
inHierarchical='false' dn='sys/chassis-1/slot-1/shared-io-module/mgmt/fw-updatable' />
```
Response:

```
<configResolveDn cookie="0955187490/0b79d656-bd64-14bd-8002-82f92a02b884"
response="yes" dn="sys/chassis-1/slot-1/shared-io-module/mgmt/fw-updatable">
<outConfig>
<firmwareUpdatable dn="sys/chassis-1/slot-1/shared-io-module/mgmt/fw-updatable"
 description="Cisco VIC adapter backup firmware version" adminState="triggered"
 deployment="backup" protocol="none" remoteServer="" remotePath="" user="" pwd=""
  progress="Stage: Writing (71%), Status: Update in progress, Error: No error"
  type="adaptor"/>
</outConfig>
</configResolveDn>
```
## **Activating the Firmware**

```
<configConfMo cookie='0955187490/0b79d656-bd64-14bd-8002-82f92a02b884'
dn='sys/chassis-1/slot-1/shared-io-module/mgmt/fw-boot-def/bootunit-combined'>
<inConfig>
 <firmwareBootUnit
  dn='sys/chassis-1/slot-1/shared-io-module/mgmt/fw-boot-def/bootunit-combined'
  adminState='trigger' image='backup' />
 </inConfig>
</configConfMo>
/>
Response:
```

```
<configConfMo dn="sys/chassis-1/slot-1/shared-io-module/mgmt/fw-boot-def/bootunit-
combined" cookie="0955187490/0b79d656-bd64-14bd-8002-82f92a02b884" response="yes">
<outConfig>
<firmwareBootUnit
 dn="sys/chassis-1/slot-1/shared-io-module/mgmt/fw-boot-def/bootunit-combined"
 description="Cisco VIC adapter startup firmware version" adminState="triggered"
 image="running" resetOnActivate="no" type="combined"
 version="4.0(300.42)" status="modified"/>
</outConfig>
</configConfMo>
```
I

 **Cisco UCS Rack-Mount Servers Cisco IMC XML API Programmer's Guide for S3260 Storage Servers, Release**